# <span id="page-0-2"></span>**OBA: ontology based answers Manual**

# **Content**

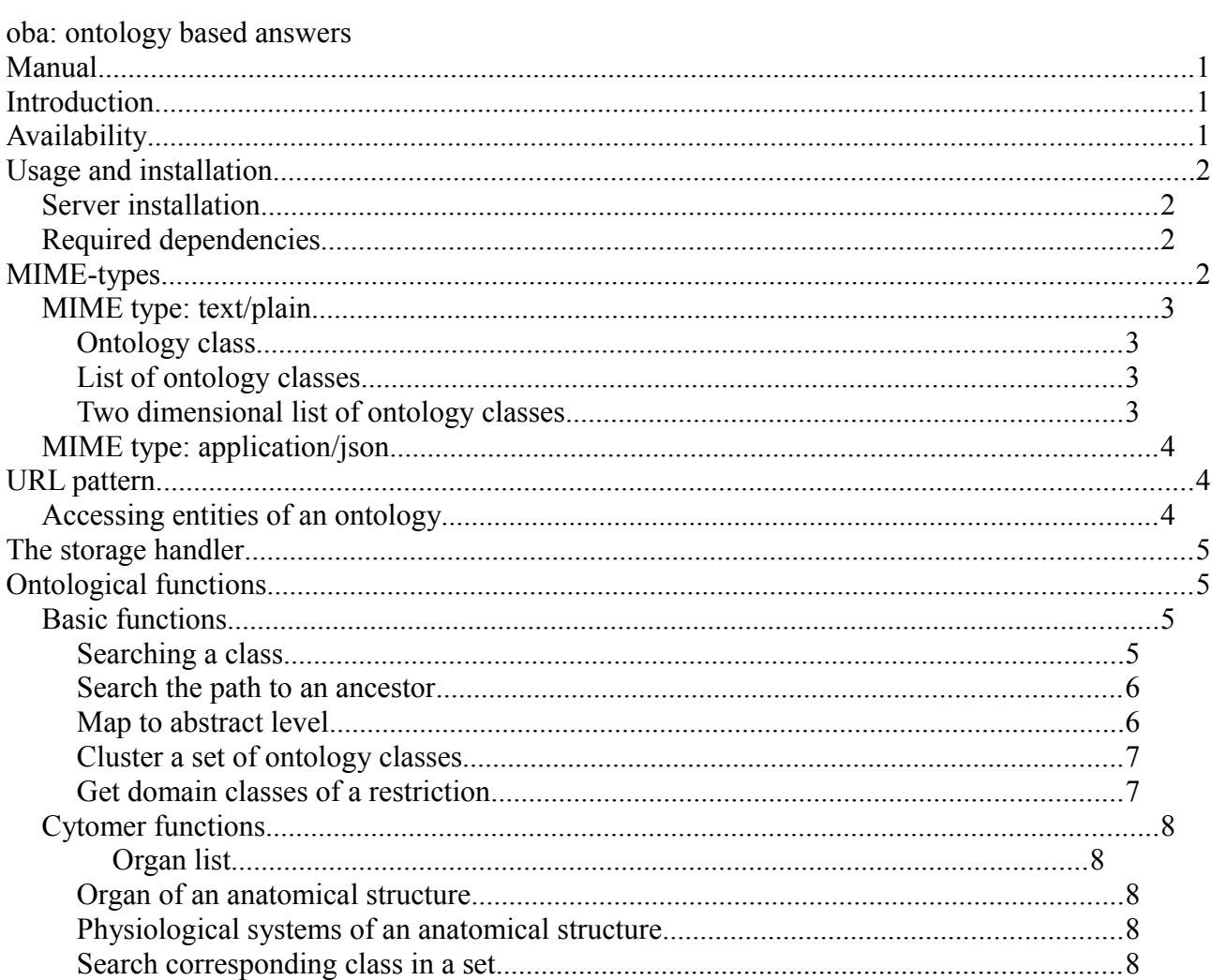

# <span id="page-0-1"></span>**Introduction**

The OBA project provides access to hosted ontologies and functions to answer ontological queries based on the structure of the ontologies. The OBA service is the implementation of the RESTful network interface in this project. This interface provides the data in different MIME types and is preferable used by other applications and workflows. In this manual the syntax of the queries and the format of the responses are documented.

# <span id="page-0-0"></span>**Availability**

The homepage of the project is http://bioinf.med.uni-goettingen.de/projects/oba. On this page further information is available as well as an example Java connector and news around the service. The service itself is accessible at the address http:// oba.sybig.de. This URL should be used by any client or with a web browser for basic testing.

The front page of the server provides an overview page in html format. There is a list of currently loaded ontologies and available functions with their signature. This page is only available in html format, see also below for the MIME types supported by the OBA service.

# <span id="page-1-3"></span>**Usage and installation**

The client can be downloaded from the home page of the project. The zip file "oba-client.zip" contains the basic oba client (oba-client-1.2.1.jar) and a client for use with the Cytomer ontology (oba-cytomer-1.2.1.jar) which includes the basic oba client. To use one of the connectors in an application, add the corresponding jar file to the classpath. To create an instance of the connector use:

```
GenericConnector gc = new GenericConnector(ontologyName);
or
CytomerConnector cc = new CytomerConnector();
```
The description of implemented methods are available in JavaDoc. By default the clients use the public OBA server, no configuration is needed.

Both clients are in two versions in the zip file, with and without all dependencies packed in the jar file. For both clients there is also a jar file containing the sources in the zip file.

If the Cytomer client is started on the command line (java -jar oba-cytomer-withdependencies-1.2.1.jar) a simple test client is started. This client calls several functions on the server and print the results to the console.

## <span id="page-1-2"></span>*Server installation*

The installation of an oba sever is only required, if the public server can not be used, i.e. if custom ontologies or plugins should be used. To use a local server the file "oba-server.zip" has to be downloaded from the project page and unzipped. The server is started with the command "java -jar oba-server-1.2.1.jar oba.properties. The server will run without a graphical interview and is available at http://localhost:9998 after startup. Bundled with the server the Cytomer ontology and the Tribolium ontology is shipped together with corresponding plugins in the directory "ontologies" and "plugins" respectively. If required the paths to the plugin and the ontology directory can be adjusted in the property file oba.properties.

## <span id="page-1-1"></span>*Required dependencies*

- slf4j-api
- owl-api
- jackson-mapper-asl
- jackson-core-asl
- grizzly-servlet-webserver
- jersey-json
- jersey-server
- lucene-core
- $-$  isr311-api
- lucene:lucene-core
- $-$  hsaldb

# <span id="page-1-0"></span>**MIME-types**

The OBA service provides data in the MIME types "application/json", "text/plain" and "text/html". With exception of "text/html" these MIME types are also accepted for uploaded data.

### <span id="page-2-3"></span>*MIME type: text/plain*

In general the content of the ontology classes are represented as key value pairs separated by a single tab character. A key may occur more than once in a document for example if an ontology class has multiple "hasPart" relations, each relation is represented by a line starting with the key "hasPart"

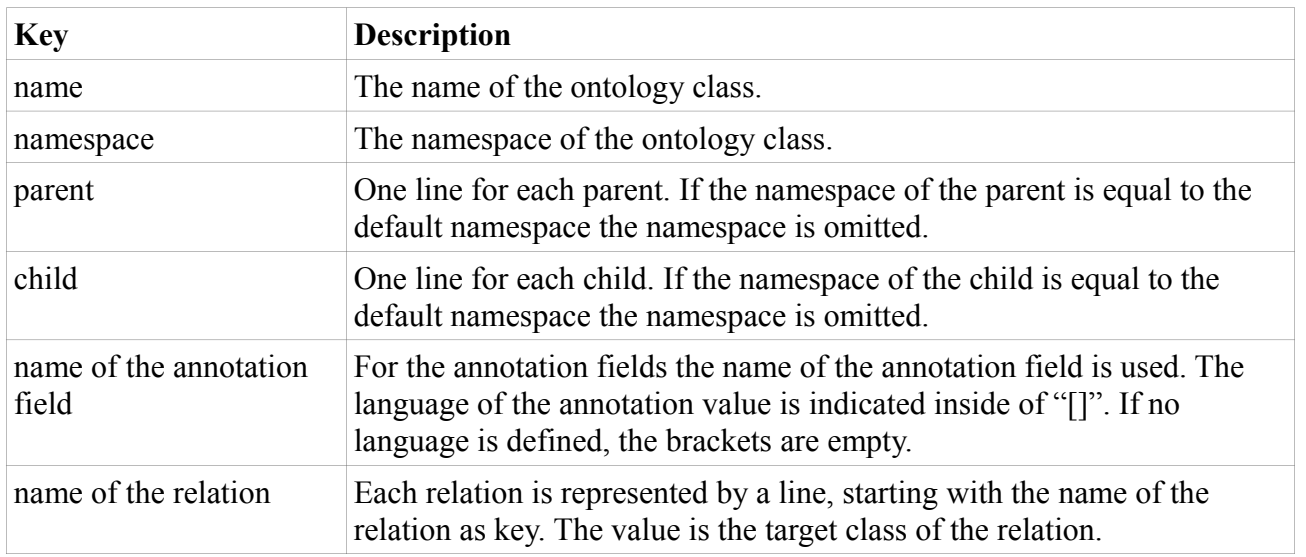

## <span id="page-2-2"></span>**Ontology class**

*Table 1: Keys of an ontology class in the MIME-type "text/plain"*

Below the class "digestive organ" from the Cytomer ontology is given as example:

```
name digestive_organ<br>namespace http://
                    http://protege.stanford.edu/plugins/owl/protege#
parent organ<br>child stomag
child stomach<br>child mouth
          mouth
child intestine<br>child liver
          liver
child oesophagus 
child gallbladder<br>child pancreas
          pancreas
abstract [] true
ACC [] cy0044711
```
# <span id="page-2-1"></span>**List of ontology classes**

If the result of a request is a list of ontology classes, each ontology class of the result set is printed on one line. The class is specified by its name preceded by its namespace.

The first lines of the result of the search for "liver" is:

```
http://protege.stanford.edu/plugins/owl/protege#liver
http://cytomer.bioinf.med.uni-goettingen.de/organ#parenchyma_of_liver
http://cytomer.bioinf.med.uni-goettingen.de/organ#acinus_of_liver
http://cytomer.bioinf.med.uni-goettingen.de/organ#hilus of liver
http://cytomer.bioinf.med.uni-goettingen.de/organ#parenchyma_of_right_lobe_of_liver
...
```
## <span id="page-2-0"></span>**Two dimensional list of ontology classes**

If the result is a list of list (two dimensional list) in each row a list of ontology classes is printed. The classes of the inner list are printed in a single row and are separated by tab characters. The name of each ontology class is printed together with its namespace.

## <span id="page-3-2"></span>*MIME type: application/json*

Please refer to the Java classes in the oba-common module for a definition of the JSON format used in the OBA project.

# <span id="page-3-1"></span>**URL pattern**

The OBA service hosts multiple ontologies and is divided into three main parts. The first part of the URI is composed by the ontology to use and the main part. The next three sections describe the parts in more detail.

Each ontology class is identified by a name and a namespace. The name can be used as path segment, the namespace should be given as the parameter 'ns' to this segment. If the class name is the last part of the URI the namespace is the option parameter, for example: http://.../classname?ns=http://namespace.org. If the segment of class is some

where in the middle of the URI, the namespace has to be specified as matrix parameter. For the use as matrix parameter the '/' character has to be replaced by '\$'. An example for a class with the namespace as matrix parameter would be:

http://.../**classname;ns=http:\$\$namespace.org**/another/path/segment

If no namespace is specified, the default namespace of the ontology is assumed. In the following the namespace is omitted for better readable URIs.

## <span id="page-3-0"></span>*Accessing entities of an ontology*

#### **Commands:**

Getting the root class of an ontology GET http://oba.sybig.de/{ontology}/cls/ Getting a ontology class GET http://oba.sybig.de/{ontology}/cls/{clsName} Getting the children of an ontology class GET http://oba.sybig.de/{ontology}/cls/{clsName}/children Getting the parents of an ontology class GET http://oba.sybig.de/{ontology}/cls/{clsName}/parents Getting all object properties defined by an ontology GET http://oba.sybig.de/{ontology}/objectProperty Getting a specific object properties of an ontology GET http://oba.sybig.de/{ontology}/objectProperty/{propertyName}

The placeholder should be replaced like the following:

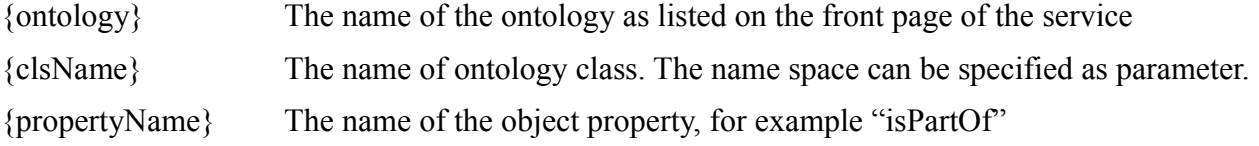

# <span id="page-4-3"></span>**The storage handler**

The OBA server can be used to deposit sets of ontology classes. The sets are stored in partitions, so that each user or work group can create their own partition. The name of the partitions and sets should only contain upper and lower case characters and digits. The length of the name for both should be between six and twelve characters. The amount of uploaded data is limited to 1000kb per set. The user is asked to remove sets which are not needed anymore. The sets are not removed on a regular basis, but the user should backup the data.

The following command will produce a unique ID to use as partition and creates the partition. The names of the partitions are not listed, to provide a basic access restriction.

#### **Commands:**

Create a new unique partition. The name of the new partition is always returned as text document containing only the name.

GET http://oba.sybig.de/storage/uniqueID

List the content of a partition:

GET http://oba.sybig.de/storage/{partition}/

Upload or download a set. If the partition does not exist it is created through the PUT command. Data can be uploaded as "text/plain" or "application/json". For the format please refer to the sections describing the MIME types or simply reused the output from a previous search for example.

PUT|GET http://oba.sybig.de/storage/{partition}/{set}

The substitutions are:

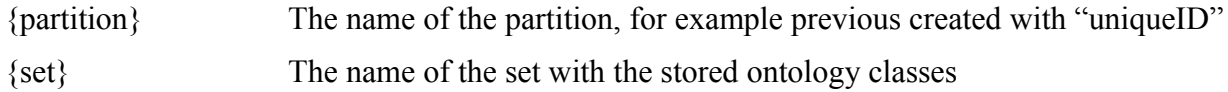

# <span id="page-4-2"></span>**Ontological functions**

The section of the OBA service providing the functions is separated into two parts. One part contains generic functions, useful for all ontologies. The other part encompass functions for one specific ontology into one group.

# <span id="page-4-1"></span>*Basic functions*

## <span id="page-4-0"></span>**Searching a class**

On the server the name of the ontology classes and their annotation fields are indexed using Lucene<sup>[1](#page-4-4)</sup>. These index fields are used by default in each search. With the optional matrix parameter "field" the search can be limited to a list of fields. If the field parameter is specified, the class name is not included by default, but can be explicitly added as "classname". The annotations indexed for the loaded ontologies are listed in table 2. The search pattern can include the wild card characters "\*" and "?", where the second one has to be encoded with "%3f" in an URL.

The result of a search is a list of ontology classes matching the search pattern as whole word in one of the search fields. The list is ordered by relevance.

<span id="page-4-4"></span><sup>1</sup> http://lucene.apache.org/

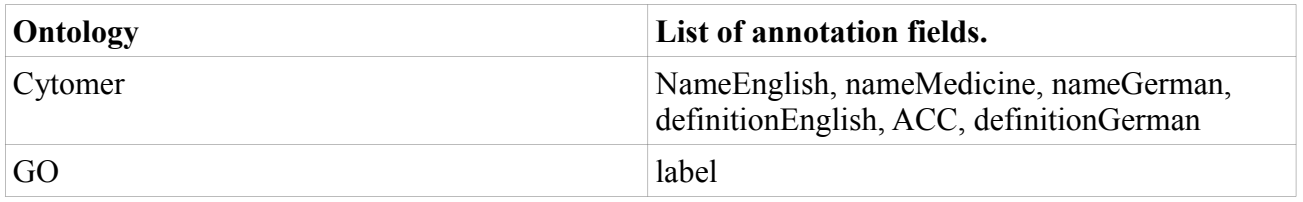

*Table 2: List of indexed annotation fields.*

```
GET htttp://oba.sybig.de/
{ontology}/functions/basic/searchCls[;field=]/{searchpattern}
```
Returns:

A list of ontology classes.

Substitutions:

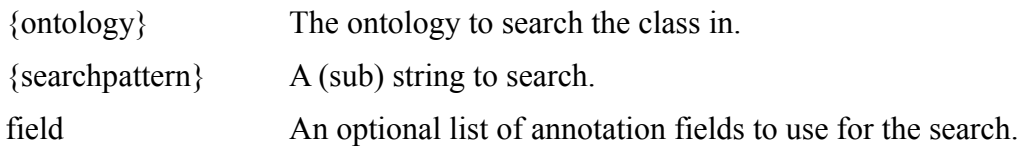

### <span id="page-5-1"></span>**Search the path to an ancestor**

The function "XdownstreamOfY" checks if the class X is a direct or indirect successor of class Y. If this is the case the list of shortest paths between these two classes is returned. Otherwise an empty document is returned.

```
GET http://host:port/{ontology}/functions/basic/XdownstreamOfY/
\{x\}/\{y\}
```
#### Returns:

A list of list of ontology classes.

Substitutions:

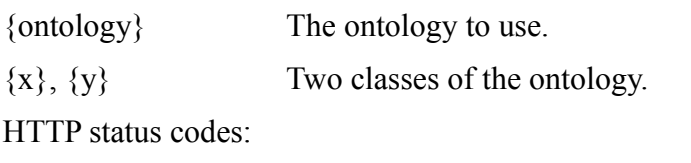

404 If either class X or class Y is not found in the ontology.

## <span id="page-5-0"></span>**Map to abstract level**

The function "reduceToLevel" maps an ontology class to its ancestors at the given level below of the root node. If the level of the input class is below or equal to the required level the input class is the only member of the list returned. While the function "reduceToLevel" returns the ancestors of all paths between the input class and the root node "reduceToLevelShortestPath" consider only the shortest paths between the input class and the root node.

```
GET http://oba.sybig.de/{ontology}/functions/basic/reduceToLevel/
\{level\}/\{cls\}
```

```
GET http://oba.sybig.de/
{ontology}/functions/basic/reduceToLevelShortestPath/{level}/{cls}
```
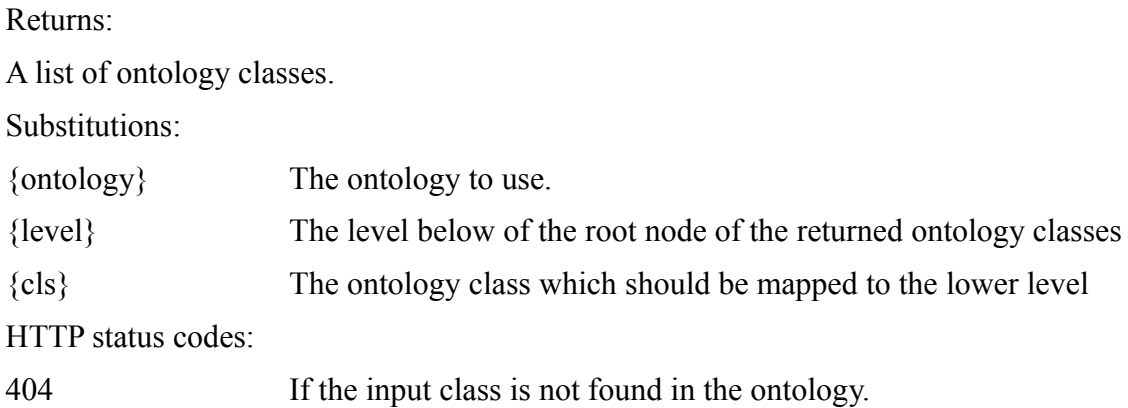

### <span id="page-6-1"></span>**Cluster a set of ontology classes**

The function "reduceToClusterSize" clusters a set of ontology classes to a set of more abstract classes. In each iteration the algorithm maps the classes with the greatest distance to the root node to its parents. The algorithm stops, if the number of cluster is smaller or equal the size specified as input. Beside of the number of clusters the input classes are specified as set stored before on the server. The result is a two dimensional list. On the first level is the ontology classes representing the cluster, on the second level is a list of ontology classes mapped to the class above.

```
GET http://oba.sybig de/
{ontology}/functions/basic/reduceToClusterSize/{size}/{partition}/
{name}
```
Returns:

A list of list of ontology classes.

Substitutions:

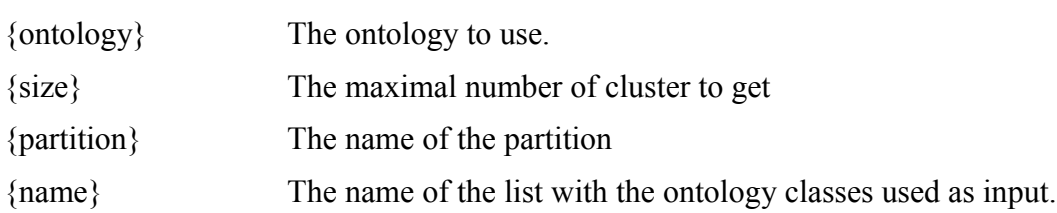

## <span id="page-6-0"></span>**Get domain classes of a restriction**

The function "clsFroObjectProperty" returns all domain classes of an object property. With this function all classes using this object property can be found. If class "A" has the restriction partOf class "B" this function would return class "A" when called with the restriction partOf as parameter.

```
GET http://oba.sybig.de/
{ontology}/functions/basic/clsForObjectProperty/{restriction}
```
Returns:

A list of list of ontology classes.

Substitutions:

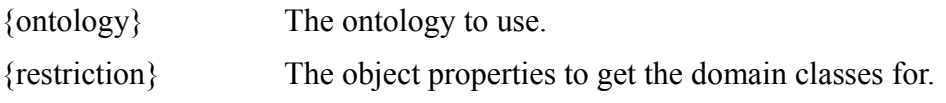

# <span id="page-7-3"></span>*Cytomer functions*

For the ontology about anatomical structures Cytomer a set of functions are provided.

#### <span id="page-7-2"></span>*Organ list*

Get a list of all organs from the ontology. Organs are direct or indirect successor of the class "organ" which are not annotated to be an abstract group.

GET http://oba.sybig de/cytomer/function/cytomer/organList

Returns:

A list of ontology classes.

#### <span id="page-7-1"></span>**Organ of an anatomical structure**

The function "organsOf" returns to an anatomical entity a list of organs this structure belongs to.

```
GET http://oba.sybig de/cytomer/function/cytomer/organsOf/{cls}
```
Returns:

A list of ontology classes.

Substitutions:

{cls} The ontology class representing the anatomical structure.

#### <span id="page-7-0"></span>**Physiological systems of an anatomical structure**

The function "systemsOf" works analog to "organsOf" but returns a list of physiological systems for the anatomical structure.

GET http://oba.sybig de/cytomer/function/cytomer/systemsOf/{cls}

Returns:

A list of ontology classes.

Substitutions:

{cls} The ontology class representing the anatomical structure.

#### <span id="page-7-4"></span>**Search corresponding class in a set**

The two functions "findUpstreamToList" and "findDownstreamToList" can be used to search a corresponding class in a set of ontology classes starting with an class unknown to this set. From the ontology class used as input as upstream or downstream search is started, until one or more classes of the set is found. The search follows the class hierarchy and along selected relations.

```
GET http://oba.sybig.de/cytomer/functions/cytomer/findUpstreamInSet/{cls}/
{partition}/{set}
```

```
GET http://oba.sybig.de/cytomer/functions/cytomer/findDownstreamInSet/{cls}/
{partition}/{set}
```
Returns:

A list of ontology classes.

Substitutions:

{cls} The ontology class from which the search is started

- {partition} The name of the partition
- {set} The name of the set with the reference set of classes